Para fazer o curso da USP, deve passar por 2 etapas

*Etapa 1 – Fazer cadastro no ambiente da USP. Para isto, precisa um código convite que será enviado para todos que forem matriculados (escolhidos) e não para os que tiveram a inscrição aprovada! Guarde o login e sua senha!*

*Etapa 2 – O Dutra fará o cadastro seu no devido curso 1 dia antes do mesmo.*

## **Etapa 1- Use o link abaixo:**

<https://cursosextensao.usp.br/dashboard/>

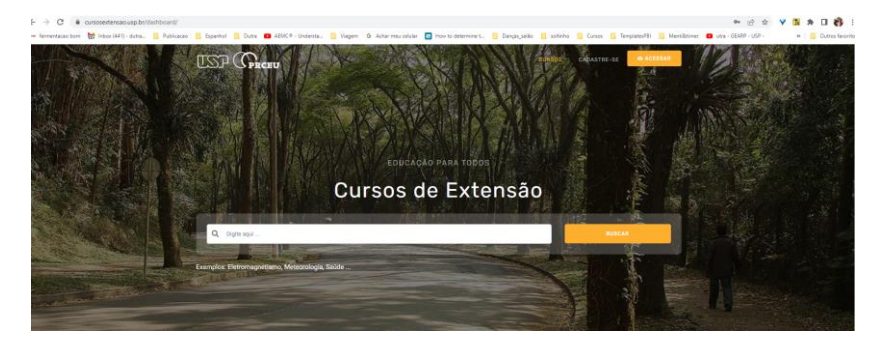

Clicar em cadastre-se

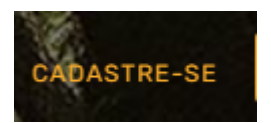

Escolher a opção COM CPF para aqueles que ainda não possuem cadastro na USP

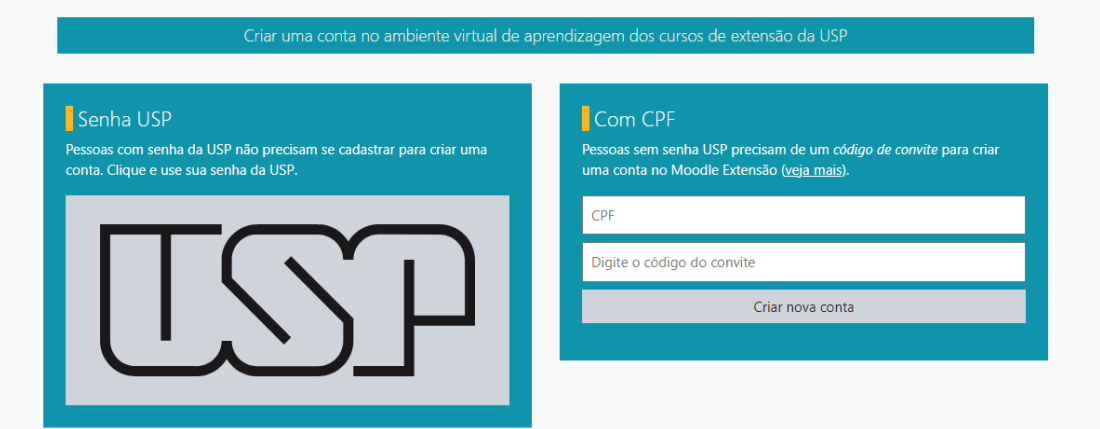

Use o seu CPF e o código convite enviado por email

Ou seja, a opção da direita

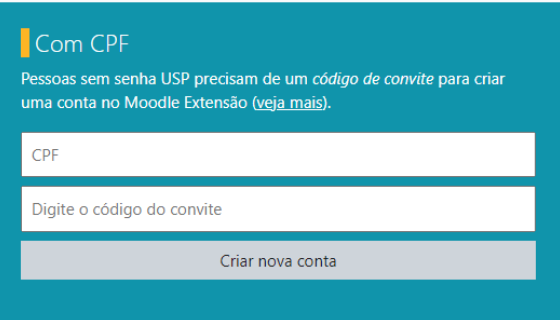

Etapa 2 – O Dutra fará o cadastro seu no devido curso 1 dia antes do mesmo.

Use o link no dia do curso que consta no site do [www.npt.com.br](http://www.npt.com.br/) aba do seu curso